# **OpenSCM-Units Documentation**

*Release 0.2.0+0.g8f11d22.dirty*

**Zeb Nicholls, Sven Willner, Jared Lewis, Robert Gieseke**

**Jan 07, 2021**

# **DOCUMENTATION**

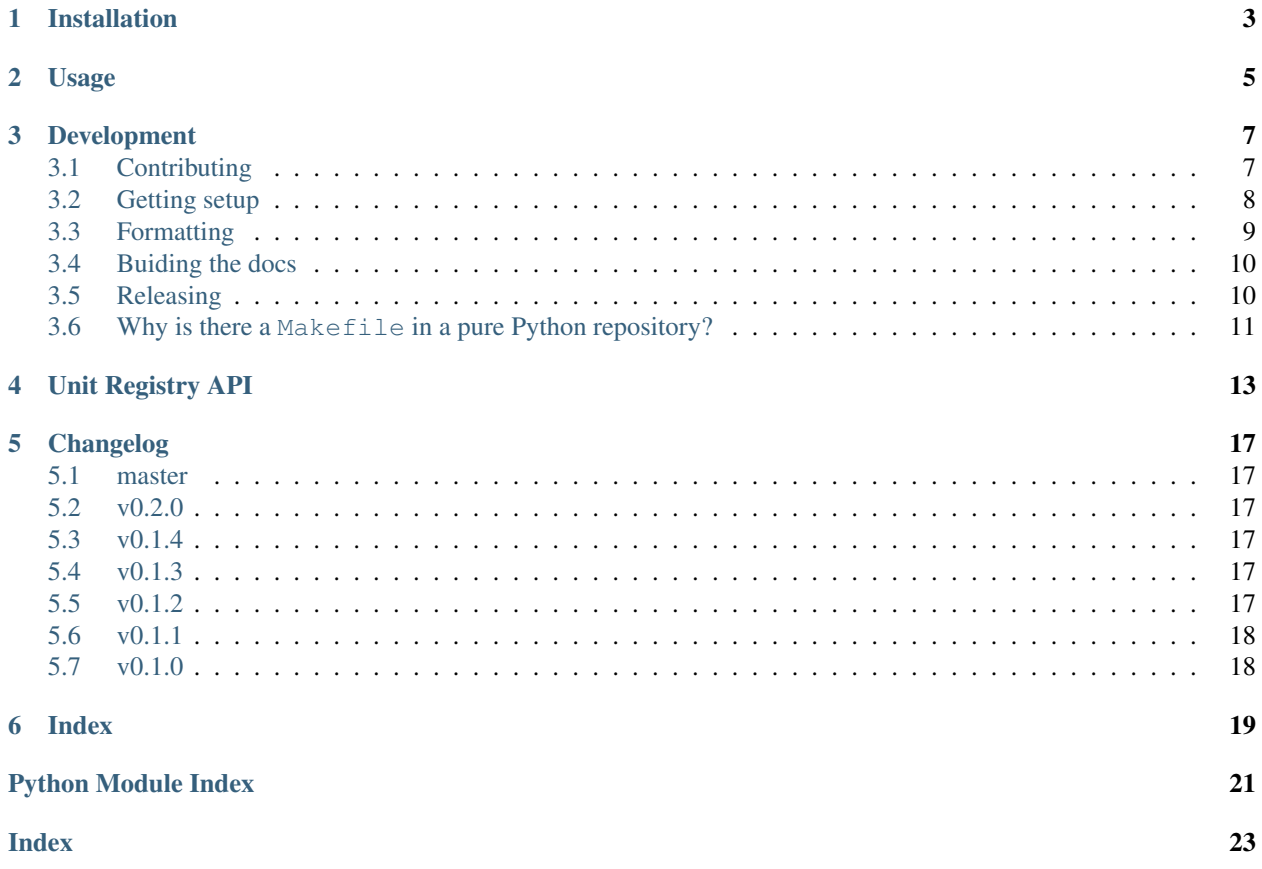

OpenSCM-Units is a repository for handling of units related to simple climate modelling. OpenSCM-Units is free software under a BSD 3-Clause License, see [LICENSE.](https://github.com/openscm/openscm-units/blob/master/LICENSE)

### **ONE**

### **INSTALLATION**

<span id="page-6-0"></span>OpenSCM-Runner can be installed with pip

pip install openscm-units

If you also want to run the example notebooks install additional dependencies using

pip install openscm-units[notebooks]

OpenSCM-Units can also be installed with conda

conda install -c conda-forge openscm-units

# **TWO**

# **USAGE**

<span id="page-8-0"></span>All of our usage examples are included in openscm-units/notebooks.

### **THREE**

# **DEVELOPMENT**

<span id="page-10-0"></span>If you're interested in contributing to OpenSCM-Units, we'd love to have you on board! This section of the docs will (once we've written it) detail how to get setup to contribute and how best to communicate.

• *[Contributing](#page-10-1)* • *[Getting setup](#page-11-0)* – *[Getting help](#page-11-1)* \* *[Development tools](#page-12-1)* \* *[Other tools](#page-12-2)* • *[Formatting](#page-12-0)* • *[Buiding the docs](#page-13-0)* – *[Gotchas](#page-13-2)* – *[Docstring style](#page-13-3)* • *[Releasing](#page-13-1)* – *[First step](#page-13-4)* – *[PyPI](#page-13-5)* – *[Push to repository](#page-14-1)* • *Why is there a* Makefile *[in a pure Python repository?](#page-14-0)*

# <span id="page-10-1"></span>**3.1 Contributing**

All contributions are welcome, some possible suggestions include:

- tutorials (or support questions which, once solved, result in a new tutorial :D)
- blog posts
- improving the documentation
- bug reports
- feature requests
- pull requests

Please report issues or discuss feature requests in the [OpenSCM-Units issue tracker.](https://github.com/znicholls/openscm-units/issues) If your issue is a feature request or a bug, please use the templates available, otherwise, simply open a normal issue :)

As a contributor, please follow a couple of conventions:

- Create issues in the [OpenSCM-Units issue tracker](https://github.com/znicholls/openscm-units/issues) for changes and enhancements, this ensures that everyone in the community has a chance to comment
- Be welcoming to newcomers and encourage diverse new contributors from all backgrounds: see the [Python](https://www.python.org/psf/codeofconduct/) [Community Code of Conduct](https://www.python.org/psf/codeofconduct/)
- Only push to your own branches, this allows people to force push to their own branches as they need without fear or causing others headaches
- Start all pull requests as draft pull requests and only mark them as ready for review once they've been rebased onto master, this makes it much simpler for reviewers
- Try and make lots of small pull requests, this makes it easier for reviewers and faster for everyone as review time grows exponentially with the number of lines in a pull request

# <span id="page-11-0"></span>**3.2 Getting setup**

To get setup as a developer, we recommend the following steps (if any of these tools are unfamiliar, please see the resources we recommend in *[Development tools](#page-12-1)*):

- 1. Install conda and make
- 2. Run make virtual-environment, if that fails you can try doing it manually
	- 1. Change your current directory to OpenSCM-Units's root directory (i.e. the one which contains README. rst), cd openscm-units
	- 2. Create a virtual environment to use with OpenSCM-Units  $p$ ython3  $-m$  venv venv
	- 3. Activate your virtual environment source ./venv/bin/activate
	- 4. Upgrade pip pip intall --upgrade pip
	- 5. Install the development dependencies (very important, make sure your virtual environment is active before doing this) pip install  $-e$ .  $[dev]$
- 3. Make sure the tests pass by running make  $test-all$ , if that fails the commands are
	- 1. Activate your virtual environment source ./venv/bin/activate
	- 2. Run the unit and integration tests pytest  $-cov-ra$  -cov-report term-missing
	- 3. Test the notebooks pytest -r a --nbval ./notebooks --sanitize ./notebooks/ tests\_sanitize.cfg

#### <span id="page-11-1"></span>**3.2.1 Getting help**

Whilst developing, unexpected things can go wrong (that's why it's called 'developing', if we knew what we were doing, it would already be 'developed'). Normally, the fastest way to solve an issue is to contact us via the [issue](https://github.com/znicholls/openscm-units/issues) [tracker.](https://github.com/znicholls/openscm-units/issues) The other option is to debug yourself. For this purpose, we provide a list of the tools we use during our development as starting points for your search to find what has gone wrong.

#### <span id="page-12-1"></span>**Development tools**

This list of development tools is what we rely on to develop OpenSCM-Units reliably and reproducibly. It gives you a few starting points in case things do go inexplicably wrong and you want to work out why. We include links with each of these tools to starting points that we think are useful, in case you want to learn more.

- [Git](http://swcarpentry.github.io/git-novice/)
- [Make](https://swcarpentry.github.io/make-novice/)
- [Conda virtual environments](https://medium.freecodecamp.org/why-you-need-python-environments-and-how-to-manage-them-with-conda-85f155f4353c)
- [Pip and pip virtual environments](https://www.dabapps.com/blog/introduction-to-pip-and-virtualenv-python/)
- [Tests](https://semaphoreci.com/community/tutorials/testing-python-applications-with-pytest)
	- we use a blend of [pytest](https://docs.pytest.org/en/latest/) and the inbuilt Python testing capabilities for our tests so checkout what we've already done in tests to get a feel for how it works
- [Continuous integration \(CI\)](https://help.github.com/en/actions) (also [brief intro blog post](https://gabrieltanner.org/blog/an-introduction-to-github-actions) and a [longer read\)](https://dev.to/bnb/an-unintentionally-comprehensive-introduction-to-github-actions-ci-blm)
	- we use GitHub CI for our CI but there are a number of good providers
- [Jupyter Notebooks](https://medium.com/codingthesmartway-com-blog/getting-started-with-jupyter-notebook-for-python-4e7082bd5d46)
	- Jupyter is automatically included in your virtual environment if you follow our *[Getting setup](#page-11-0)* instructions
- [Sphinx](http://www.sphinx-doc.org/en/master/)

#### <span id="page-12-2"></span>**Other tools**

We also use some other tools which aren't necessarily the most familiar. Here we provide a list of these along with useful resources.

- [Regular expressions](https://www.oreilly.com/ideas/an-introduction-to-regular-expressions)
	- we use <regex101.com> to help us write and check our regular expressions, make sure the language is set to Python to make your life easy!

### <span id="page-12-0"></span>**3.3 Formatting**

To help us focus on what the code does, not how it looks, we use a couple of automatic formatting tools. These automatically format the code for us and tell use where the errors are. To use them, after setting yourself up (see *[Getting setup](#page-11-0)*), simply run make format (and make format-notebooks to format notebook code). Note that make format can only be run if you have committed all your work i.e. your working directory is 'clean'. This restriction is made to ensure that you don't format code without being able to undo it, just in case something goes wrong.

### <span id="page-13-0"></span>**3.4 Buiding the docs**

After setting yourself up (see *[Getting setup](#page-11-0)*), building the docs is as simple as running make docs (note, run make -B docs to force the docs to rebuild and ignore make when it says '. . . index.html is up to date'). This will build the docs for you. You can preview them by opening docs/build/html/index.html in a browser.

For documentation we use [Sphinx.](http://www.sphinx-doc.org/en/master/) To get ourselves started with Sphinx, we started with [this example](https://pythonhosted.org/an_example_pypi_project/sphinx.html) then used [Sphinx's getting started guide.](http://www.sphinx-doc.org/en/master/usage/quickstart.html)

#### <span id="page-13-2"></span>**3.4.1 Gotchas**

To get Sphinx to generate pdfs (rarely worth the hassle), you require [Latexmk.](https://mg.readthedocs.io/latexmk.html) On a Mac this can be installed with sudo tlmgr install latexmk. You will most likely also need to install some other packages (if you don't have the full distribution). You can check which package contains any missing files with tlmgr search --global --file [filename]. You can then install the packages with sudo tlmgr install [package].

#### <span id="page-13-3"></span>**3.4.2 Docstring style**

For our docstrings we use numpy style docstrings. For more information on these, [here is the full guide](https://numpydoc.readthedocs.io/en/latest/format.html) and [the quick](https://sphinxcontrib-napoleon.readthedocs.io/en/latest/example_numpy.html) [reference we also use.](https://sphinxcontrib-napoleon.readthedocs.io/en/latest/example_numpy.html)

### <span id="page-13-1"></span>**3.5 Releasing**

#### <span id="page-13-4"></span>**3.5.1 First step**

- 1. Test installation with dependencies make test-install
- 2. Update CHANGELOG.rst
	- add a header for the new version between master and the latest bullet point
	- this should leave the section underneath the master header empty
- 3. git add .
- 4. git commit -m "Prepare for release of vX.Y.Z"
- 5. git tag vX.Y.Z
- 6. Test version updated as intended with make test-install

#### <span id="page-13-5"></span>**3.5.2 PyPI**

If uploading to PyPI, do the following (otherwise skip these steps)

- 1. make publish-on-testpypi
- 2. Go to [test PyPI](https://test.pypi.org/project/openscm-units/) and check that the new release is as intended. If it isn't, stop and debug.
- 3. Test the install with make test-testpypi-install (this doesn't test all the imports as most required packages are not on test PyPI).

Assuming test PyPI worked, now upload to the main repository

- 1. make publish-on-pypi
- 2. Go to [OpenSCM-Units's PyPI](https://pypi.org/project/openscm-units/) and check that the new release is as intended.
- 3. Test the install with make test-pypi-install

#### <span id="page-14-1"></span>**3.5.3 Push to repository**

Finally, push the tags and the repository state

- 1. git push
- 2. git push --tags

### <span id="page-14-0"></span>**3.6 Why is there a Makefile in a pure Python repository?**

Whilst it may not be standard practice, a Makefile is a simple way to automate general setup (environment setup in particular). Hence we have one here which basically acts as a notes file for how to do all those little jobs which we often forget e.g. setting up environments, running tests (and making sure we're in the right environment), building docs, setting up auxillary bits and pieces.

### **FOUR**

### **UNIT REGISTRY API**

<span id="page-16-1"></span><span id="page-16-0"></span>Unit handling makes use of the [Pint](https://github.com/hgrecco/pint) library. This allows us to easily define units as well as contexts. Contexts allow us to perform conversions which would not normally be allowed e.g. in the 'AR4GWP100' context we can convert from CO2 to CH4 using the AR4GWP100 equivalence metric.

An illustration of how the unit\_regsitry can be used is shown below:

```
>>> from openscm_units import unit_registry
>>> unit_registry("CO2")
<Quantity(1, 'CO2')>
>>> emissions_aus = 0.34 * unit_registry("Gt C / yr")
>>> emissions_aus
<Quantity(0.34, 'C * gigametric_ton / a')>
>>> emissions_aus.to("Mt CO2 / yr")
\text{equativity}(1246.666666666667, 'CO2 * meqametric ton / a')>>> with unit_registry.context("AR4GWP100"):
... (100 * unit_registry("Mt CH4 / yr")).to("Mt CO2 / yr")
\langleQuantity(2500.0, 'CO2 \star megametric_ton / a') >
```
#### More details on emissions units

Emissions are a flux composed of three parts: mass, the species being emitted and the time period e.g. "t CO2 / yr". As mass and time are part of SI units, all we need to define here are emissions units i.e. the stuff. Here we include as many of the canonical emissions units, and their conversions, as possible.

For emissions units, there are a few cases to be considered:

- fairly obvious ones e.g. carbon dioxide emissions can be provided in 'C' or 'CO2' and converting between the two is possible
- less obvious ones e.g. nitrous oxide emissions can be provided in 'N', 'N2O' or 'N2ON' (a short-hand which indicates that only the mass of the nitrogen is being counted), we provide conversions between these three
- case-sensitivity. In order to provide a simplified interface, using all uppercase versions of any unit is also valid e.g. unit\_registry("HFC4310mee") is the same as unit\_registry("HFC4310MEE")
- hyphens and underscores in units. In order to be Pint compatible and to simplify things, we strip all hyphens and underscores from units.

As a convenience, we allow users to combine the mass and the type of emissions to make a 'joint unit' e.g. "tCO2". It should be recognised that this joint unit is a derived unit and not a base unit.

By defining these three separate components, it is much easier to track what conversions are valid and which are not. For example, as the emissions units are all defined as emissions units, and not as atomic masses, we are able to prevent invalid conversions. If emissions units were simply atomic masses, it would be possible to convert between e.g. C and <span id="page-17-1"></span>N2O which would be a problem. Conventions such as allowing carbon dioxide emissions to be reported in C or CO2, despite the fact that they are fundamentally different chemical species, is a convention which is particular to emissions (as far as we can tell).

Pint's contexts are particularly useful for emissions as they facilitate metric conversions. With a context, a conversion which wouldn't normally be allowed (e.g.  $tCO2 \rightarrow tN2O$ ) is allowed and will use whatever metric conversion is appropriate for that context (e.g. AR4GWP100).

Finally, we discuss namespace collisions.

*CH4*

Methane emissions are defined as 'CH4'. In order to prevent inadvertent conversions of 'CH4' to e.g. 'CO2' via 'C', the conversion 'CH4' <–> 'C' is by default forbidden. However, it can be performed within the context 'CH4\_conversions' as shown below:

```
>>> from openscm_units import unit_registry
>>> unit_registry("CH4").to("C")
pint.errors.DimensionalityError: Cannot convert from 'CH4' ([methane]) to 'C'
ightharpoonup ([carbon])
# with a context, the conversion becomes legal again
>>> with unit_registry.context("CH4_conversions"):
... unit_registry("CH4").to("C")
<Quantity(0.75, 'C')>
# as an unavoidable side effect, this also becomes possible
>>> with unit_registry.context("CH4_conversions"):
... unit_registry("CH4").to("CO2")
<Quantity(2.75, 'CO2')>
```
*NOx*

Like for methane, NOx emissions also suffer from a namespace collision. In order to prevent inadvertent conversions from 'NOx' to e.g. 'N2O', the conversion 'NOx'  $\langle -\rangle$ ' is by default forbidden. It can be performed within the 'NOx\_conversions' context:

```
>>> from openscm_units import unit_registry
>>> unit_registry("NOx").to("N")
pint.errors.DimensionalityError: Cannot convert from 'NOx' ([NOx]) to 'N' ([nitrogen])
# with a context, the conversion becomes legal again
>>> with unit_registry.context("NOx_conversions"):
       ... unit_registry("NOx").to("N")
<Quantity(0.30434782608695654, 'N')>
# as an unavoidable side effect, this also becomes possible
>>> with unit_registry.context("NOx_conversions"):
... unit_registry("NOx").to("N2O")
<Quantity(0.9565217391304348, 'N2O')>
```
#### **class** openscm\_units.\_unit\_registry.**ScmUnitRegistry**(*\*args*, *\*\*kwargs*) Unit registry class.

Provides some convenience methods to add standard units and contexts with lazy loading from disk.

#### <span id="page-17-0"></span>**add\_standards**()

Add standard units.

Has to be done separately because of pint's weird initializing.

<span id="page-18-0"></span>**enable\_contexts**(*\*names\_or\_contexts*, *\*\*kwargs*)

Overload pint's [enable\\_contexts\(\)](#page-17-0) to load contexts once (the first time they are used) to avoid (unnecessary) file operations on import.

openscm\_units.\_unit\_registry.**unit\_registry = <openscm\_units.\_unit\_registry.ScmUnitRegistry object>** Standard unit registry

The unit registry contains all of the recognised units. Be careful, if you edit this registry in one place then it will also be edited in any other places that use openscm\_units. If you want multiple, separate registries, create multiple instances of ScmUnitRegistry.

### **FIVE**

### **CHANGELOG**

### <span id="page-20-1"></span><span id="page-20-0"></span>**5.1 master**

### <span id="page-20-2"></span>**5.2 v0.2.0**

- [\(#15\)](https://github.com/openscm/openscm-units/pull/15) Update CI so that it runs on pull requests from forks too
- [\(#14\)](https://github.com/openscm/openscm-units/pull/14) Renamed openscm\_units.unit\_registry module to openscm\_units.\_unit\_registry to avoid name collision and lift ScmUnitRegistry to openscm\_units.ScmUnitRegistry (closes [#13\)](https://github.com/openscm/openscm-units/issues/13)

# <span id="page-20-3"></span>**5.3 v0.1.4**

• [\(#7\)](https://github.com/openscm/openscm-units/pull/7) Added C7F16, C8F18 and SO2F2 AR5GWP100 (closes [#8\)](https://github.com/openscm/openscm-units/issues/8)

### <span id="page-20-4"></span>**5.4 v0.1.3**

- [\(#7\)](https://github.com/openscm/openscm-units/pull/7) Include metric conversions data in package
- [\(#6\)](https://github.com/openscm/openscm-units/pull/6) Add conda install instructions

### <span id="page-20-5"></span>**5.5 v0.1.2**

- [\(#5\)](https://github.com/openscm/openscm-units/pull/5) Update MANIFEST.in to ensure LICENSE, README.rst and CHANGELOG.rst are included in source distributions
- [\(#4\)](https://github.com/openscm/openscm-units/pull/4) Update README and url to point to openscm organisation

# <span id="page-21-0"></span>**5.6 v0.1.1**

• [\(#2\)](https://github.com/openscm/openscm-units/pull/2) Hotfix so that 'Tt' is terra tonne rather than 'tex'

# <span id="page-21-1"></span>**5.7 v0.1.0**

• [\(#1\)](https://github.com/openscm/openscm-units/pull/1) Setup repository

# **SIX**

### **INDEX**

- <span id="page-22-0"></span>• genindex
- modindex
- search

# **PYTHON MODULE INDEX**

<span id="page-24-0"></span>o

openscm\_units.\_unit\_registry, [13](#page-16-0)

### **INDEX**

# <span id="page-26-0"></span>A

```
add_standards() (open-
      scm_units._unit_registry.ScmUnitRegistry
      method), 14
```
# E

```
enable_contexts() (open-
      scm_units._unit_registry.ScmUnitRegistry
      method), 14
```
# M

```
module
   openscm_units._unit_registry, 13
```
# O

```
openscm_units._unit_registry
   module, 13
```
# S

```
ScmUnitRegistry (class in open-
      scm_units._unit_registry), 14
```
# $\cup$

```
unit_registry (in module open-
      scm_units._unit_registry), 15
```